# **BAB V**

## **IMPLEMENTASI DAN PENGUJIAN**

#### **5.1 IMPLEMENTASI PROGRAM**

 Implementasi program digunakan untuk menerapkan perancangan halaman yang ada pada program dimana implementasi ini juga menguji program yang dibuat telah sesuai dengan sistem yang dirancang sehingga program yang dibuat tidak terjadi kesalahan baik dari sisi sistem maupun dari sisi *coding* dan memudahkan penulis untuk melakukan pengecekan dengan sistem yang telah dibuat apakah telah sesuai dan dapat memecahkan masalah yang terjadi di PT. Sipin Mobilindo Jambi.

#### **5.1.1 Implementasi** *Output* **Program**

Implementasi *output* program digunakan untuk menerapkan perancangan halaman yang ada pada program. Adapun implementasi *output* pada program pada PT. Sipin Mobilindo Jambi, dapat dijabarkan sebagai berikut :

1. Halaman Beranda

Halaman beranda merupakan tampilan pertama kali saat pengguna sistem telah melakukan proses *login* dan terdapat menu-menu untuk menuju ke halaman lain serta berisikan informasi mengenai PT. Sipin Mobilindo Jambi. Gambar 5.1 beranda merupakan hasil implementasi dari rancangan pada gambar 4.29.

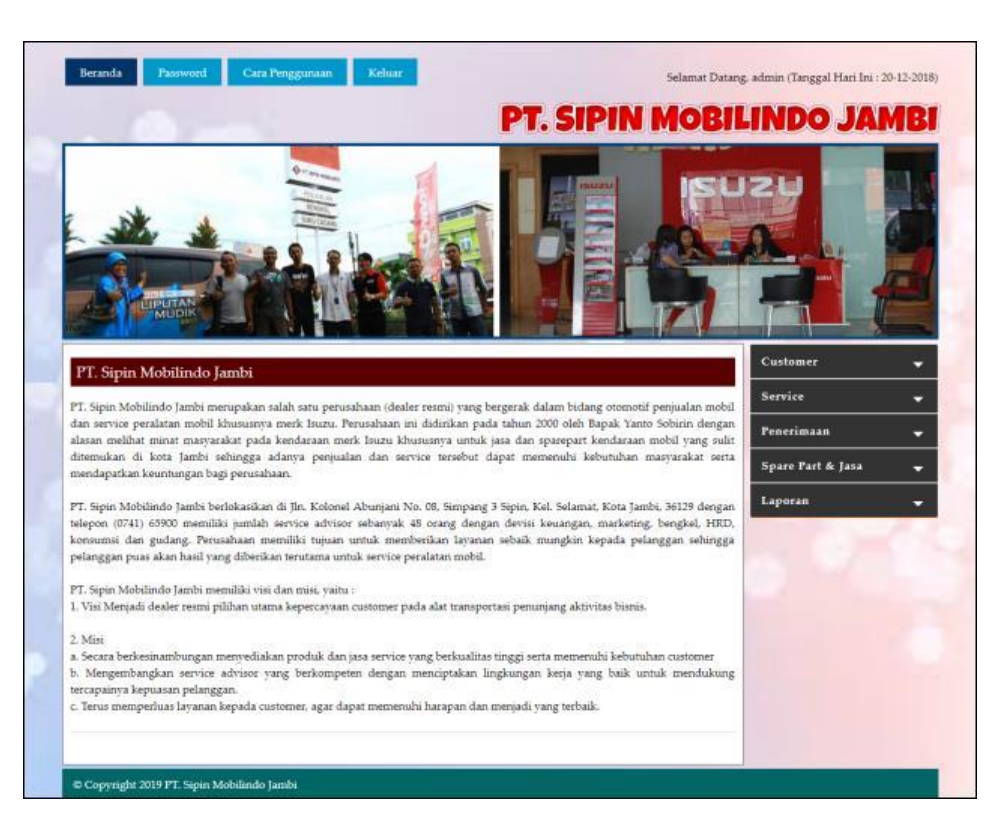

**Gambar 5.1 Beranda**

2. Halaman Lihat Data Penerimaan

halaman lihat data penerimaan merupakan halaman yang berisikan informasi mengenai data penerimaan *spare part* yang telah diinput dengan menampilkan kode penerimaan, tanggal terima, penerima dan pilihan untuk mengubah dan menghapus data. Gambar 5.2 lihat data penerimaan merupakan hasil implementasi dari rancangan pada gambar 4.30.

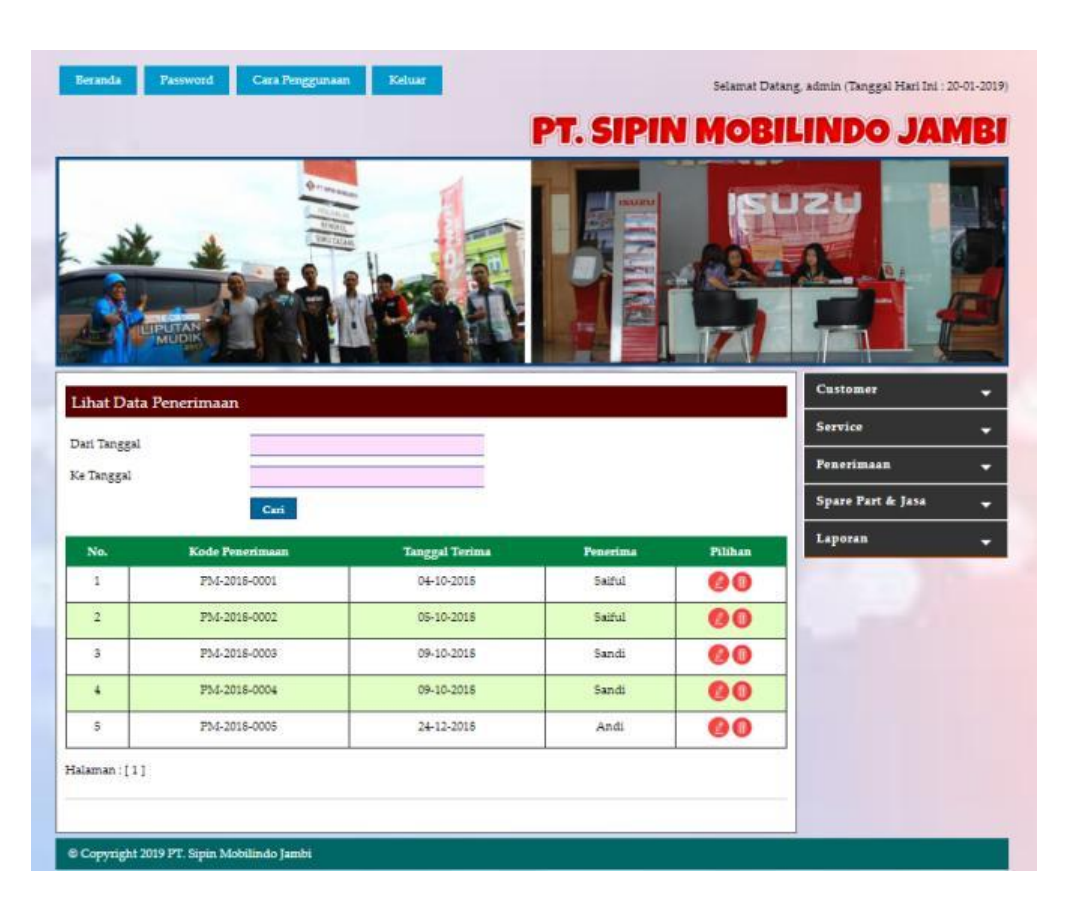

**Gambar 5.2 Lihat Data Penerimaan**

3. Halaman Lihat data *Service*

halaman lihat data *service* merupakan halaman yang berisikan informasi mengenai data *service* yang telah diinput dengan menampilkan tanggal, kode *service*, *customer*, proses dan pilihan untuk mengubah dan menghapus data. Gambar 5.3 lihat data *service* merupakan hasil implementasi dari rancangan pada gambar 4.31.

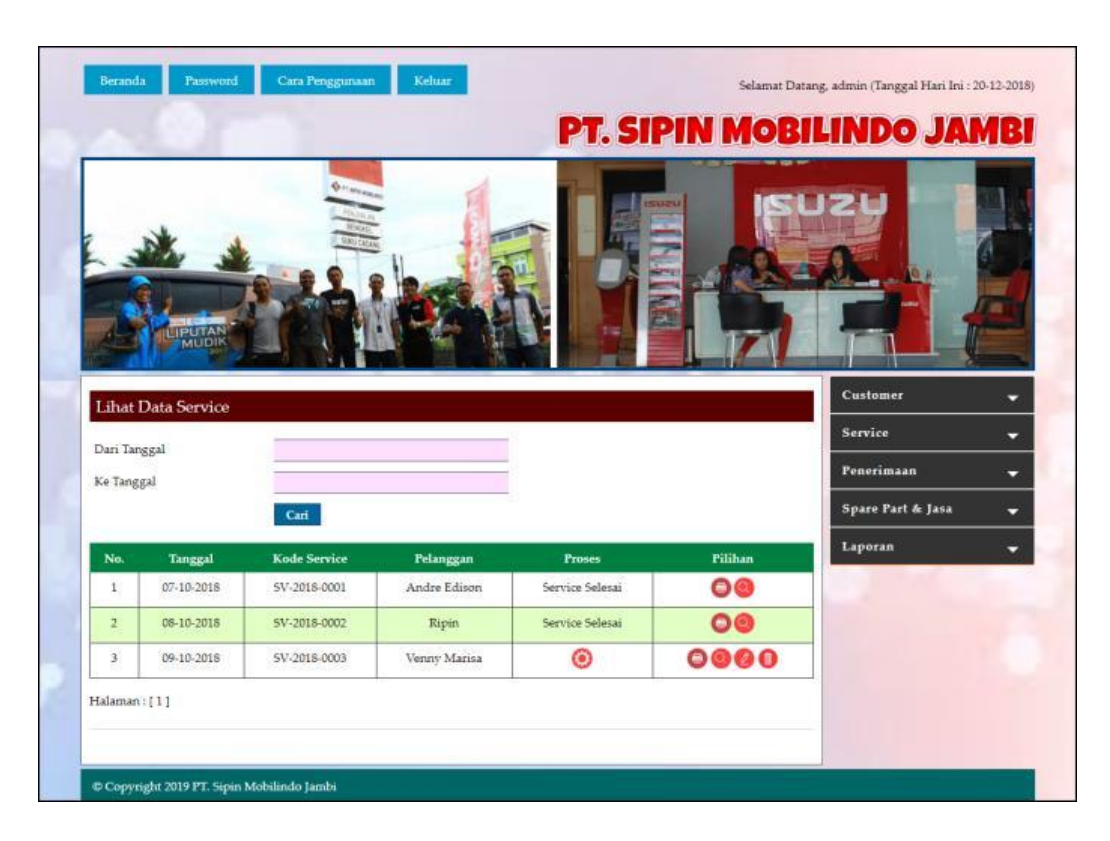

**Gambar 5.3 Lihat Data** *Service*

4. Halaman Detail Service

Halaman detail *service* merupakan halaman yang menampilkan detail service yang sedang berjalan dan terdapat *form* untuk menambah data *spare part* dan jasa untuk *service*. Gambar 5.4 detail *service* merupakan hasil implementasi dari rancangan pada gambar 4.32.

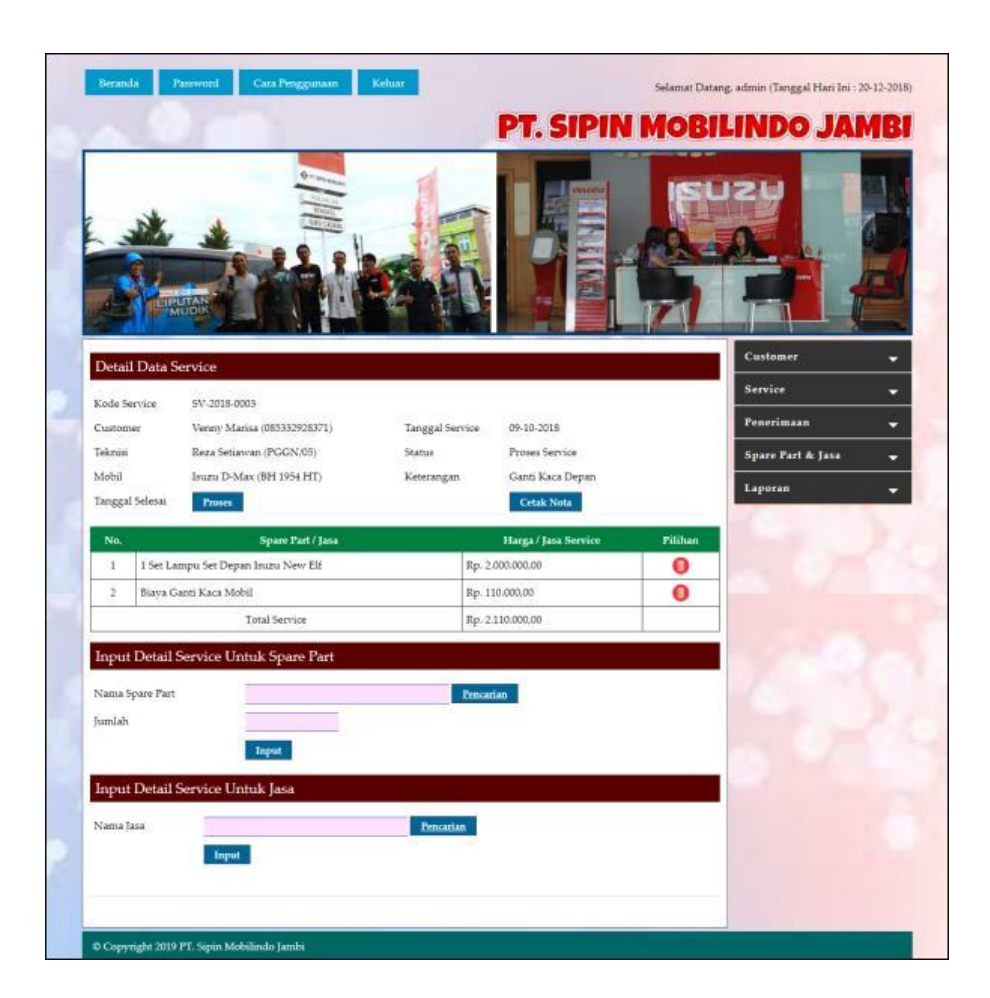

**Gambar 5.4 Detail** *Service*

5. Halaman Laporan *Spare Part*

Halaman laporan *spare part* merupakan halaman yang menampilkan inforamsi *spare part* yang telah ditambahkan dengan terdapat no, kode *spare part*, kategori, nama *spare part*, harga jual dan stok. Gambar 5.5 laporan *spare part* merupakan hasil implementasi dari rancangan pada gambar 4.33.

|                                               | <b>ISUZU</b><br>Rajanya Diesel |                 | PT. SIPIN MOBILINDO JAMBI<br><b>LAPORAN DATA SPARE PART</b><br>Alamat : Jln. Kolonel Abunjani No. 08, Simpang 3 Sipin, Selamat, Jambi, Kota Jambi, Jambi 36129<br>Telepon: (0741) 65900, Fax: (0741) 65900 |                   | <b>ISUZU</b><br>Rajanya Diesel |  |  |
|-----------------------------------------------|--------------------------------|-----------------|----------------------------------------------------------------------------------------------------|-------------------|--------------------------------|--|--|
| No.                                           | Kode Spare Part                | Kategori        | <b>Nama Spare Part</b>                                                                                                    | <b>Harga</b> Jual | Stok                           |  |  |
|                                               | PART-0004                      | Oil             | Filter Oli Isuzu D-max 2500cc Original                                                                                                    | Rp. 125,000,00    | 29 Bh                          |  |  |
| $\mathbf{r}$                                  | PART-0003                      | Lampu           | Lampu Set Depan Isuzu New Elf                                                                                                    | Rp. 2.000.000.00  | 7 Set                          |  |  |
| x                                             | <b>PART-0002</b>               | Oil             | New Oli Mesin Genuine Isuzu Sae 15W40                                                                                                    | Rp. 45,000.00     | 48 Ltr                         |  |  |
| 4                                             | PART-0001                      | O <sub>51</sub> | Oli Shell Rimula R2 2                                                                                                    | Rp. 75,000,00     | 55 Ltr                         |  |  |
|                                               |                                | Dibuat Oleh     | Diperiksa Oleh                                                                                                    |                   |                                |  |  |
|                                               |                                | (admin)         | []                                                                                                    |                   |                                |  |  |
| Tanggal Cetak: 20-12-2018<br>Kembali<br>Cetak |                                |                 |                                                                                                    |                   |                                |  |  |

**Gambar 5.5 Laporan** *Spare Part*

6. Halaman Laporan Jasa

Halaman laporan jasa merupakan halaman yang menampilkan informasi jasa yang telah ditambahkan dengan terdapat no, kode jasa, nama jasa, dan biaya jasa. Gambar 5.6 laporan jasa merupakan hasil implementasi dari rancangan pada gambar 4.34.

| <b>ISUZU</b><br>Rajanya Diesel |                 | PT. SIPIN MOBILINDO JAMBI<br>LAPORAN DATA JASA<br>Alamat : Jln. Kolonel Abunjani No. 08, Simpang 3 Sipin, Selamat, Jambi, Kota Jambi, Jambi 36129<br>Telepon: (0741) 65900, Fax: (0741) 65900 | <b>ISUZU</b><br>Rajanya Diesel |
|--------------------------------|-----------------|----------------------------------------------------------------------------------------------------|--------------------------------|
| No.                            | Kode Jasa       | Nama Jasa                                                                                                    | <b>Biaya Jasa</b>              |
| $\mathbf{1}$                   | IASA-004        | Jasa Cek Rem 4 Roda                                                                                                    | Rp. 400.000,00                 |
| $\overline{a}$                 | <b>IASA-005</b> | <b>Tasa Ganti Air Cleaner</b>                                                                                                    | Rp. 32.500,00                  |
| 3                              | IASA-002        | Biaya Check Up Mesin                                                                                                    | Rp. 120.000,00                 |
| 4                              | IASA-003        | Biava Ganti Kaca Mobil                                                                                                    | Rp. 110.000,00                 |
| 5                              | IASA-001        | Ganti Oli Mesin + Service                                                                                                    | Rp. 90.000.00                  |
|                                | Dibuat Oleh     |                                                                                                    | Diperiksa Oleh                 |
|                                | (admin)         |                                                                                                    |                                |
|                                |                 | Tanggal Cetak: 20-12-2018<br>Kembali<br>Cetak                                                                                                    |                                |

**Gambar 5.6 Laporan Jasa**

7. Halaman Laporan *Customer*

Halaman laporan *customer* merupakan halaman yang menampilkan informasi *customer* yang telah ditambahkan dengan terdapat no, kode *customer*, nama *customer*, alamat, telepon dan email. Gambar 5.7 laporan *customer* merupakan hasil implementasi dari rancangan pada gambar 4.35.

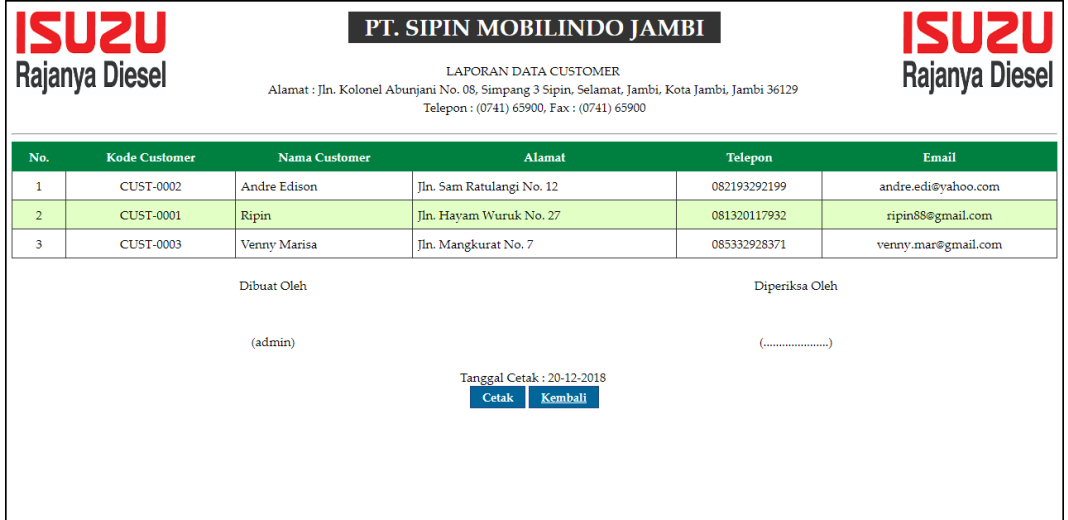

**Gambar 5.7 Laporan** *Customer*

8. Halaman Laporan Penerimaan *Spare Part*

Halaman laporan penerimaan *spare part* merupakan halaman yang menampilkan informasi penerimaan *spare part* yang telah ditambahkan dengan terdapat no, kode penerimaan, tanggal terima, penerima dan *spare part*. Gambar 5.8 laporan penerimaan *spare part* merupakan hasil implementasi dari rancangan pada gambar 4.36.

|                | <b>ISUZU</b><br>Rajanya Diesel<br>Alamat : Jln. Kolonel Abunjani No. 08, Simpang 3 Sipin, Selamat, Jambi, Kota Jambi, Jambi 36129 | <b>ISUZU</b><br>Rajanya Diesel |          |                                                                                                    |  |  |  |  |  |  |
|----------------|----------------------------------------------------------------------------------------------------|--------------------------------|----------|----------------------------------------------------------------------------------------------------|--|--|--|--|--|--|
| No.            | <b>Kode Penerimaan</b>                                                                                                    | <b>Tanggal Terima</b>          | Penerima | <b>Spare Part</b>                                                                                                    |  |  |  |  |  |  |
|                | PM-2018-0001                                                                                                    | 04-10-2018                     | Saiful   | 4 Bh Filter Oli Isuzu D-max 2500cc Original<br>1 Set Lampu Set Depan Isuzu New Elf<br>3 Ltr New Oli Mesin Genuine Isuzu Sae 15W40 |  |  |  |  |  |  |
| $\overline{2}$ | PM-2018-0002                                                                                                    | 05-10-2018                     | Saiful   | 4 Ltr Neve Oli Mesin Genuine Isuzu Sae 15W40<br>5 Ltr Oli Shell Rimula R2 2                                                       |  |  |  |  |  |  |
| з              | PM-2018-0003                                                                                                    | 09-10-2018                     | Sandi    | 5 Bh Filter Oli Isuzu D-max 2500cc Original                                                                                       |  |  |  |  |  |  |
|                | PM-2018-0004                                                                                                    | 09-10-2018                     | Sandi    | 4 Ltr Oli Shell Rimula R2 2                                                                                                    |  |  |  |  |  |  |
|                | Dibuat Oleh<br>Diperiksa Oleh                                                                                                    |                                |          |                                                                                                    |  |  |  |  |  |  |
| (admin)<br>[]  |                                                                                                    |                                |          |                                                                                                    |  |  |  |  |  |  |
|                | Tanggal Cetak: 20-12-2018<br>Kembali<br>Cetak                                                                                     |                                |          |                                                                                                    |  |  |  |  |  |  |

**Gambar 5.8 Laporan Penerimaan** *Spare Part*

9. Halaman Laporan *Service*

Halaman laporan *service* merupakan halaman yang menampilkan informasi *service* yang telah ditambahkan dengan terdapat no, kode *service*, tanggal *service*, tanggal selesai, *customer*, *spare part*, jasa dan total. Gambar 5.9 laporan *service* merupakan hasil implementasi dari rancangan pada gambar 4.37.

|                | <b>ISUZU</b><br>Rajanya Diesel |                           |                           |                                                             | PT. SIPIN MOBILINDO JAMBI<br><b>LAPORAN SERVICE STATUS Semua</b><br>PERIODE: 01-10-2018 SAMPAI DENGAN 31-10-2018<br>Alamat : Jin. Kolonel Abunjani No. 08. Simpang 3 Sipin. Selamat. Jambi. Kota Jambi. Jambi 36129<br>Telepon: (0741) 65900, Fax: (0741) 65900 |                                                                                       | <b>ISUZU</b><br>Rajanya Diesel |  |  |
|----------------|--------------------------------|---------------------------|---------------------------|-------------------------------------------------------------|----------------------------------------------------------------------------------------------------|---------------------------------------------------------------------------------------|--------------------------------|--|--|
| Na.            | Kade<br>Service                | <b>Tanggal</b><br>Service | <b>Tanggal</b><br>Selessi | <b>Customer</b>                                             | <b>Spare Part</b>                                                                                                    | Tasa                                                                                  | <b>Total</b>                   |  |  |
| ı              | SV-2018-<br>0001               | 07-10-2018                | 09-10-2018                | Andre Edison<br>Motor: Isuzu<br>Panther<br>Plat: BH 1920 AM | 4 Ltr New Oli Mesin Genuine Isuzu Sae 15W40 (Rp.<br>45,000,00)<br>1 Bh Filter Oli Isuzu D-max 2500cc Original (Rp.<br>125,000,00)                                                                                                    | Biaya Check Up Mesin(Rp.<br>120,000.00<br>Ganti Oli Mesin + Service(Rp.<br>90.000,001 | Rp. 515.000.00                 |  |  |
| $\overline{2}$ | SV-2018-<br>0002               | 08-10-2018                | 09-10-2018                | Ripin<br>Motor : Isuzer<br>Panther<br>Plat : BH 1120 HH     | 4 Ltr Oli Shell Rimula R2 2 (Rp. 75,000,00)                                                                                                    | Ganti Oli Mesin + Service(Rp.<br>90.000.001                                           | Rp. 390.000,00                 |  |  |
| 3              | SV-2018-<br>0003               | 09-10-2018                | $\sim$                    | Venny Marisa<br>Motor: Isuzu D-<br>Max<br>Plat: BH 1954 HT  | 1 Set Lampu Set Depan Isuzu New Elf (Rp. 2.000.000.00)                                                                                                    | Biaya Ganti Kaca Mobil(Rp.<br>110,000.00                                              | Rp.<br>2.110,000.00            |  |  |
|                |                                |                           |                           |                                                             | <b>Total Akhir</b>                                                                                                    |                                                                                       | Rp.<br>3.015.000.00            |  |  |
|                | Dibuat Oleh<br>Diperiksa Oleh  |                           |                           |                                                             |                                                                                                    |                                                                                       |                                |  |  |
|                | (admin)                        |                           |                           |                                                             |                                                                                                    |                                                                                       |                                |  |  |
|                |                                |                           |                           |                                                             | Tanggal Cetak: 20-12-2018<br>Kembali<br>Cetak                                                                                                    |                                                                                       |                                |  |  |

**Gambar 5.9 Laporan** *Service*

### **5.1.2 Implementasi** *Input* **Program**

Implementasi *input* program digunakan untuk menerapkan perancangan halaman yang ada pada program. Adapun implementasi *input* pada program pada PT. Sipin Mobilindo Jambi, dapat dijabarkan sebagai berikut:

1. Halaman *Login*

Halaman *login* merupakan halaman yang berisikan *field* wajib diisi untuk pengguna sistem dapat masuk ke dalam halaman utamanya dengan mengisi nama pengguna dan *password*. Gambar 5.10 merupakan hasil implementasi dari rancangan pada gambar 4.38

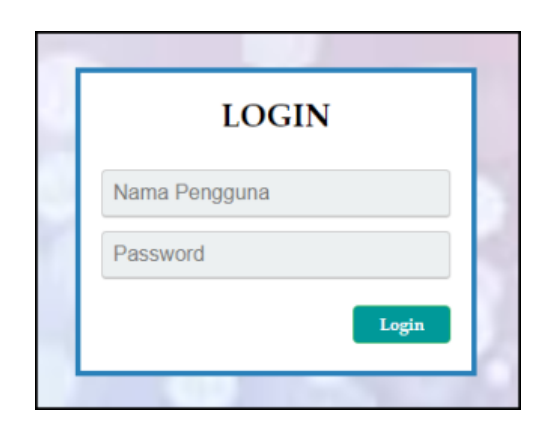

**Gambar 5.10** *Login*

2. Halaman Input Data Pengguna

Halaman input data pengguna merupakan halaman yang menampilkan *form* untuk menambah data pengguna baru pada sistem. Gambar 5.11 input data pengguna merupakan hasil implementasi dari rancangan pada gambar 4.39.

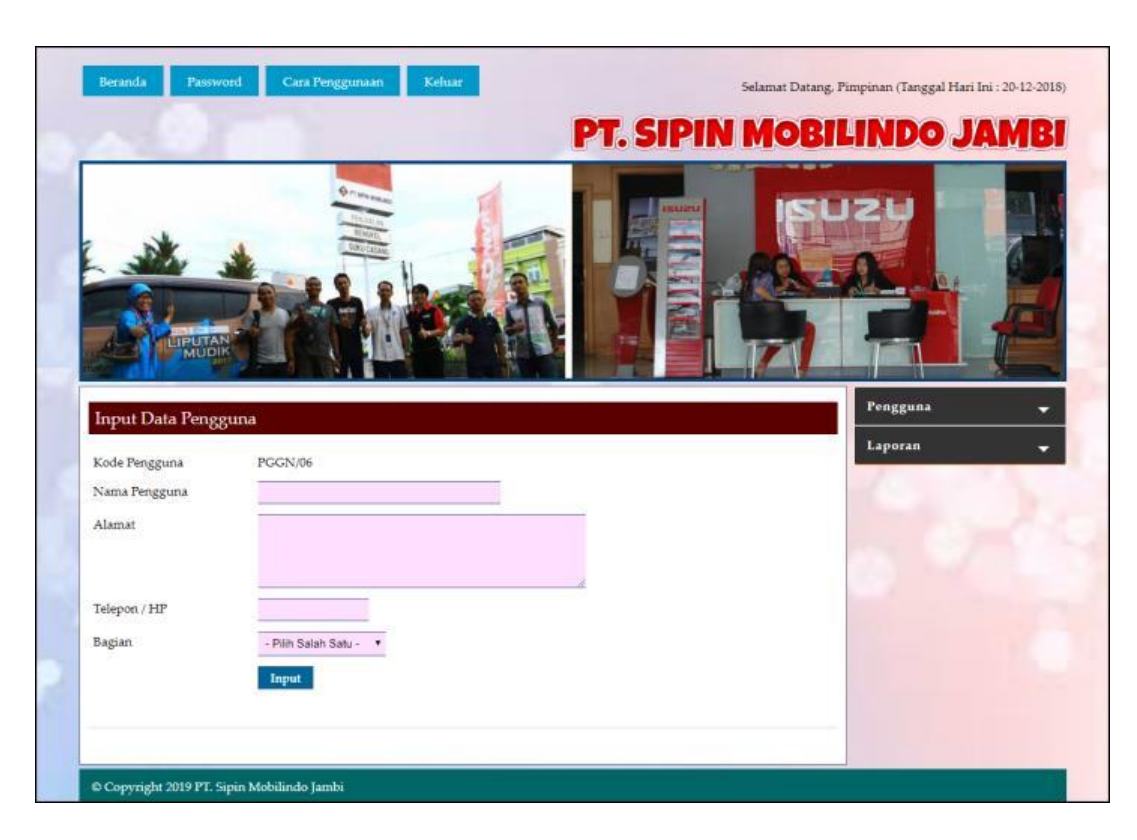

**Gambar 5.11 Input Data Pengguna**

3. Halaman Input Data Kategori

Halaman input data kategori merupakan halaman yang menampilkan *form* untuk menambah data kategori baru pada sistem. Gambar 5.12 input data kategori merupakan hasil implementasi dari rancangan pada gambar 4.40.

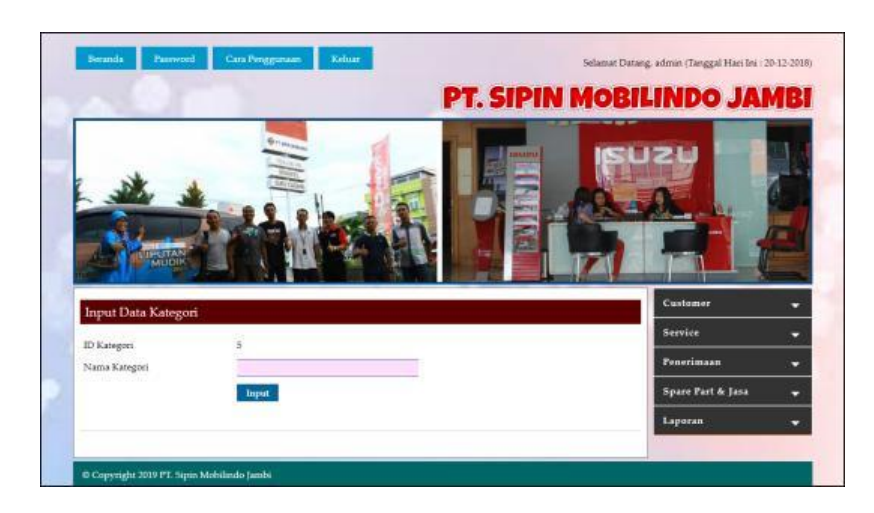

**Gambar 5.12 Input Data Kategori**

4. Halaman Input Data *Spare part*

Halaman input data *spare part* merupakan halaman yang menampilkan *form* untuk menambah data *spare part* baru. Gambar 5.13 input data *spare part* merupakan hasil implementasi dari rancangan pada gambar 4.41.

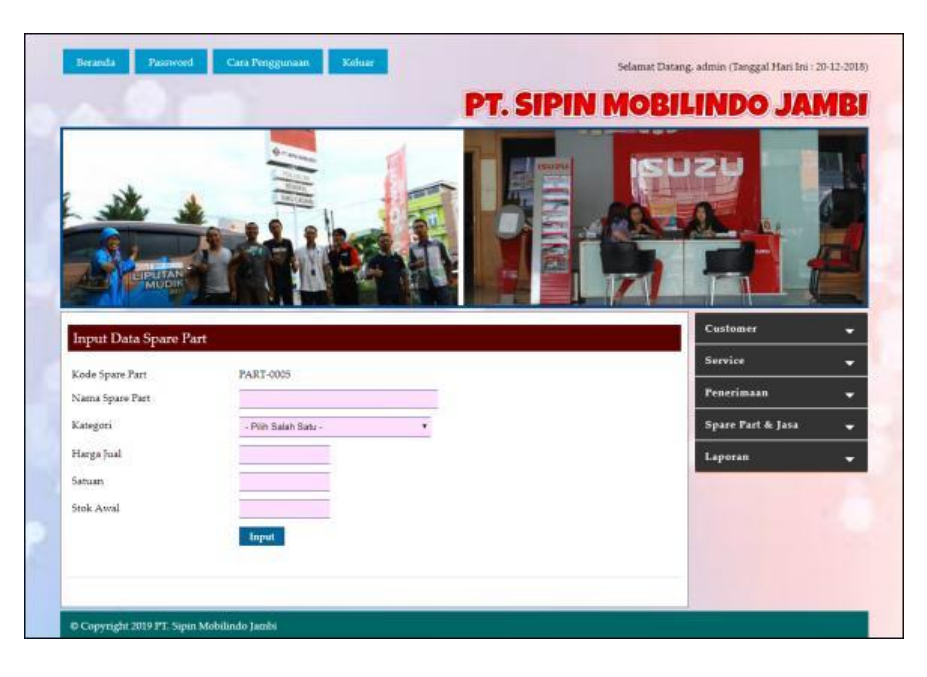

**Gambar 5.13 Input Data** *Spare part*

5. Halaman Input Data Jasa

Halaman input data jasa merupakan halaman yang menampilkan *form* untuk menambah data jasa baru pada sistem. Gambar 5.14 input data jasa merupakan hasil implementasi dari rancangan pada gambar 4.42.

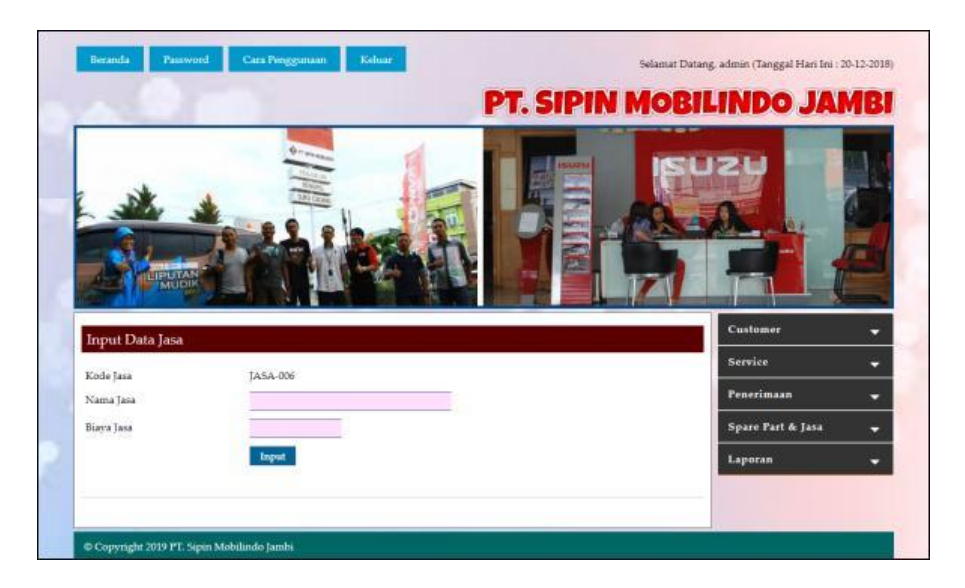

**Gambar 5.14 Input Data Jasa**

6. Halaman Input Data *Customer*

Halaman input data *customer* merupakan halaman yang menampilkan *form* untuk menambah data *customer* baru pada sistem. Gambar 5.15 input data *customer* merupakan hasil implementasi dari rancangan pada gambar 4.43.

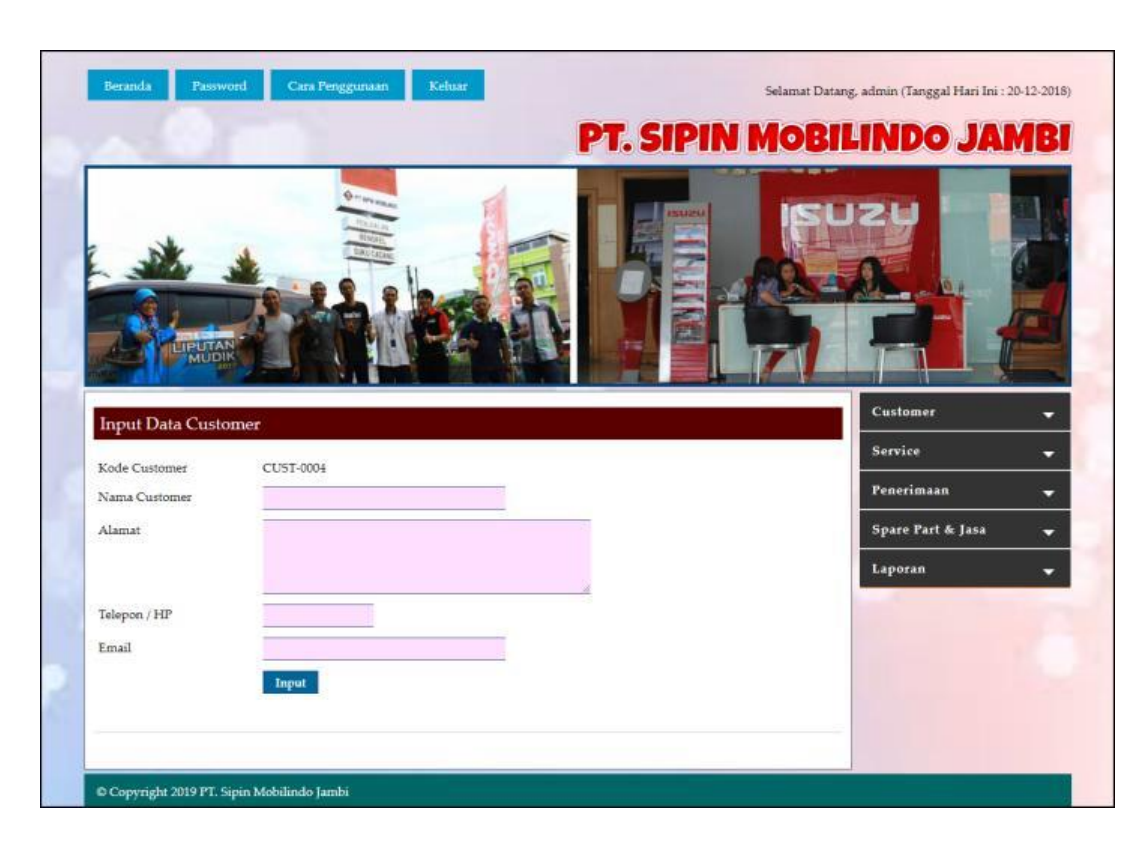

**Gambar 5.15 Data** *Customer*

## 7. Halaman Input Data Penerimaan

Halaman input data penerimaan merupakan halaman yang menampilkan *form* untuk menambah input data penerimaan yang baru ke dalam sistem. Gambar 5.16 input data penerimaan merupakan hasil implementasi dari rancangan pada gambar 4.44.

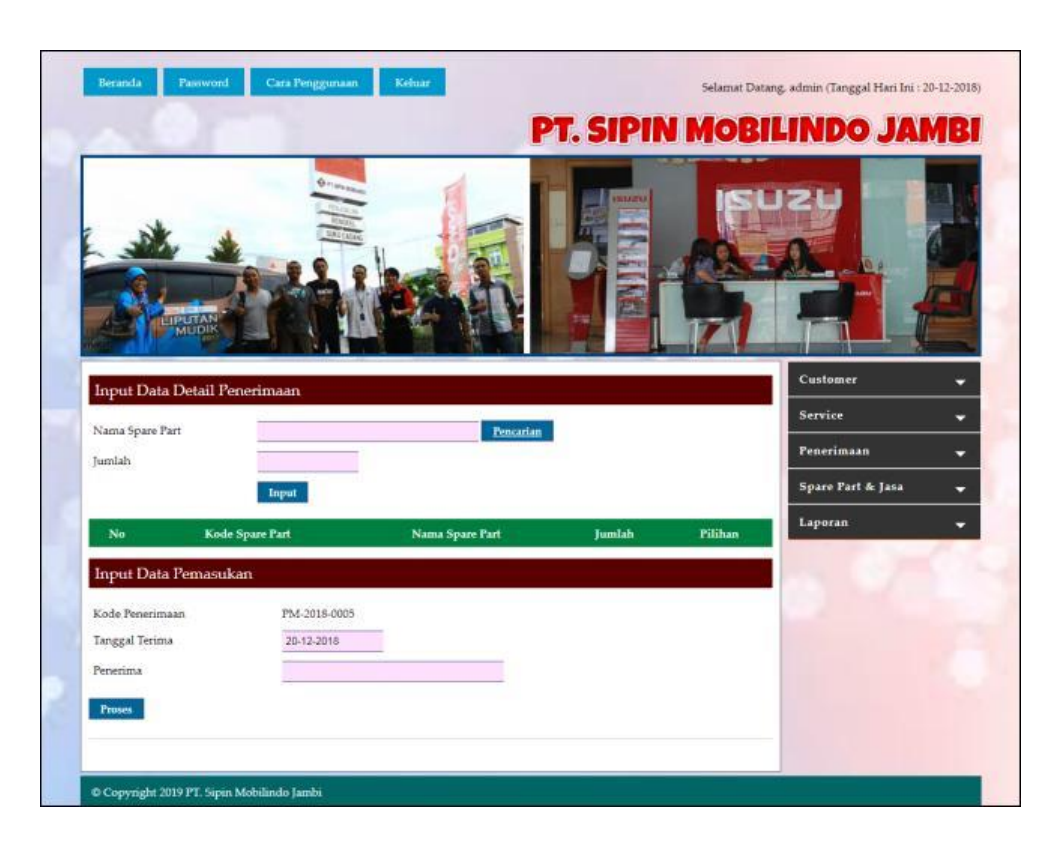

**Gambar 5.16 Input Data Penerimaan**

8. Halaman Input Data *Service*

Halaman input data *service* merupakan halaman yang menampilkan *form* untuk menambah input data *service* yang baru ke dalam sistem. Gambar 5.17 input data *service* merupakan hasil implementasi dari rancangan pada gambar 4.45.

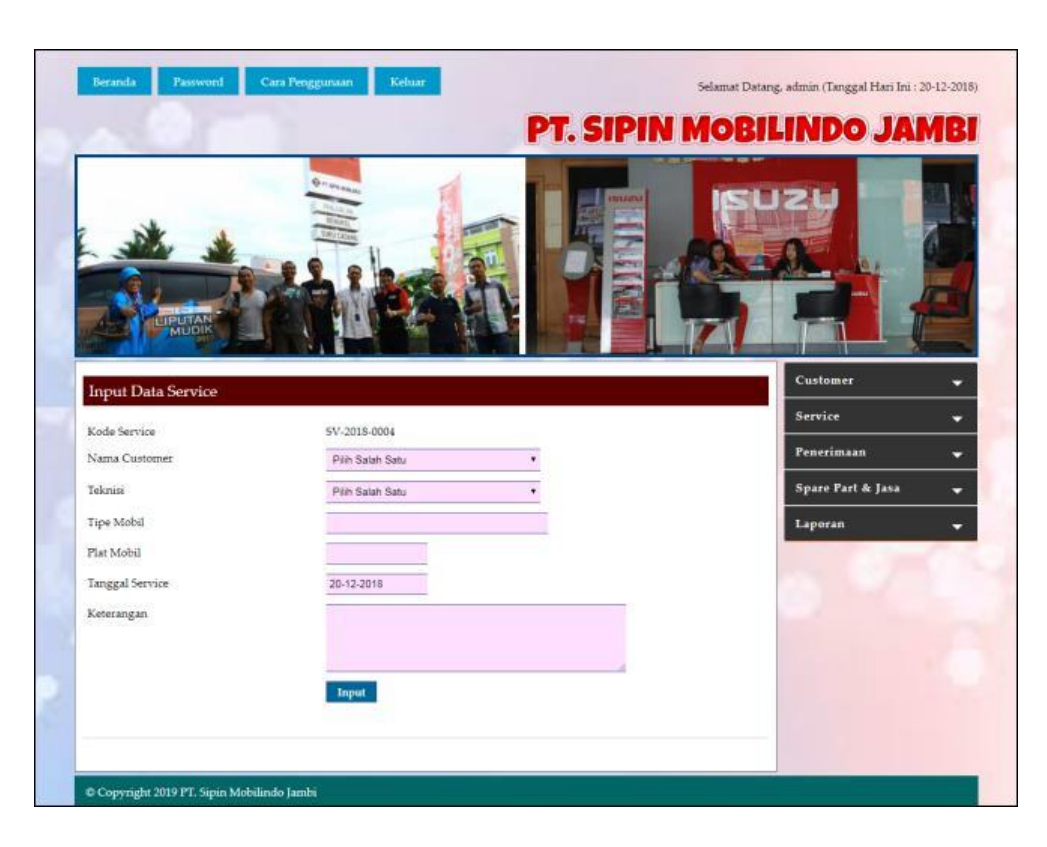

**Gambar 5.17 Input Data** *Service*

## **5.2 PENGUJIAN**

Untuk mengetahui keberhasilan dari implementasi sistem yang telah dilakukan, maka penulis melakukan tahap pengujian menggunakan metode *black box* dengan melakukan pengujian modul-modul yang terdapat pada sistem secara keseluruhan agar hasil yang diharapkan sesua dengan hasil yang didapat. Adapun beberap tahap pengujian dengan metode *black box* yang telah dilakukan adalah sebagai berikut :

| No.                         | <b>Deskripsi</b>        | <b>Prosedur</b><br>Pengujian          | <b>Masukan</b>                                                     | Keluaran yang<br><b>Diharapkan</b>                      | Hasil yang<br>didapat                                   | Kesimpulan |
|-----------------------------|-------------------------|---------------------------------------|--------------------------------------------------------------------|---------------------------------------------------------|---------------------------------------------------------|------------|
| 1                           | Pengujian<br>pada login | Mengakses<br>-<br>sistem              | Input :<br>Nama pengguna<br>$=$ "Admin"<br>$Password =$<br>"Admin" | Pesan "anda<br>berhasil login"                          | Pesan "anda<br>berhasil login"                          | Handal     |
| $\mathcal{D}_{\mathcal{L}}$ | Pengujian<br>pada login | Mengakses<br>$\overline{a}$<br>sistem | Input :<br>Nama pengguna<br>$=$ "tes"<br>$Password =$<br>"tes"     | Pesan "nama<br>pengguna atau<br>password anda<br>salah" | Pesan "nama<br>pengguna atau<br>password anda<br>salah" | Handal     |

**Tabel 5.1 Tabel Pengujian** *Login*

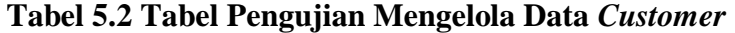

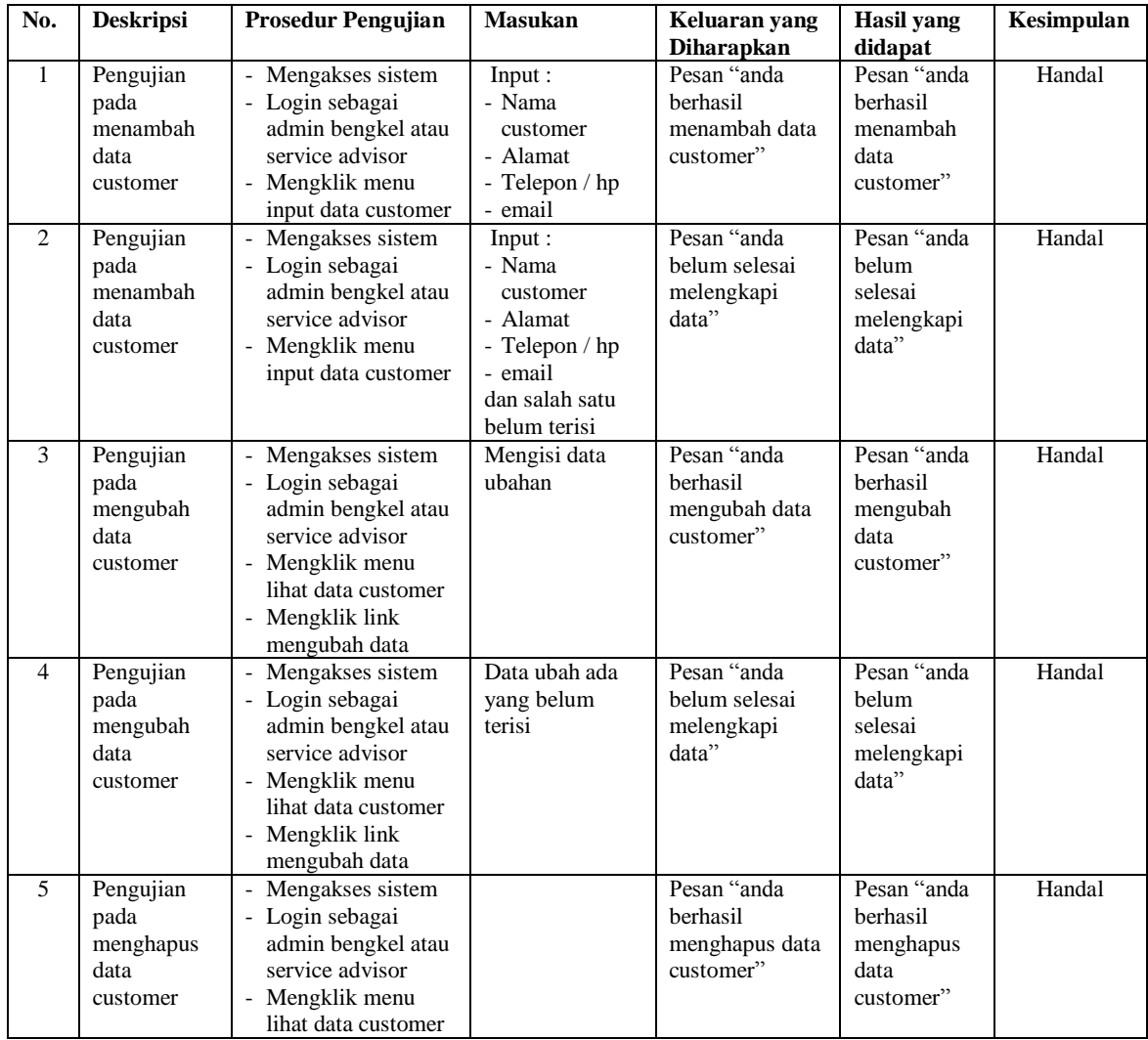

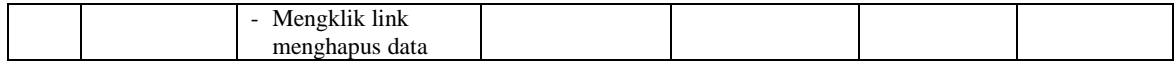

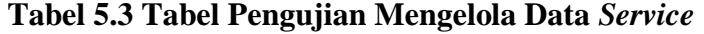

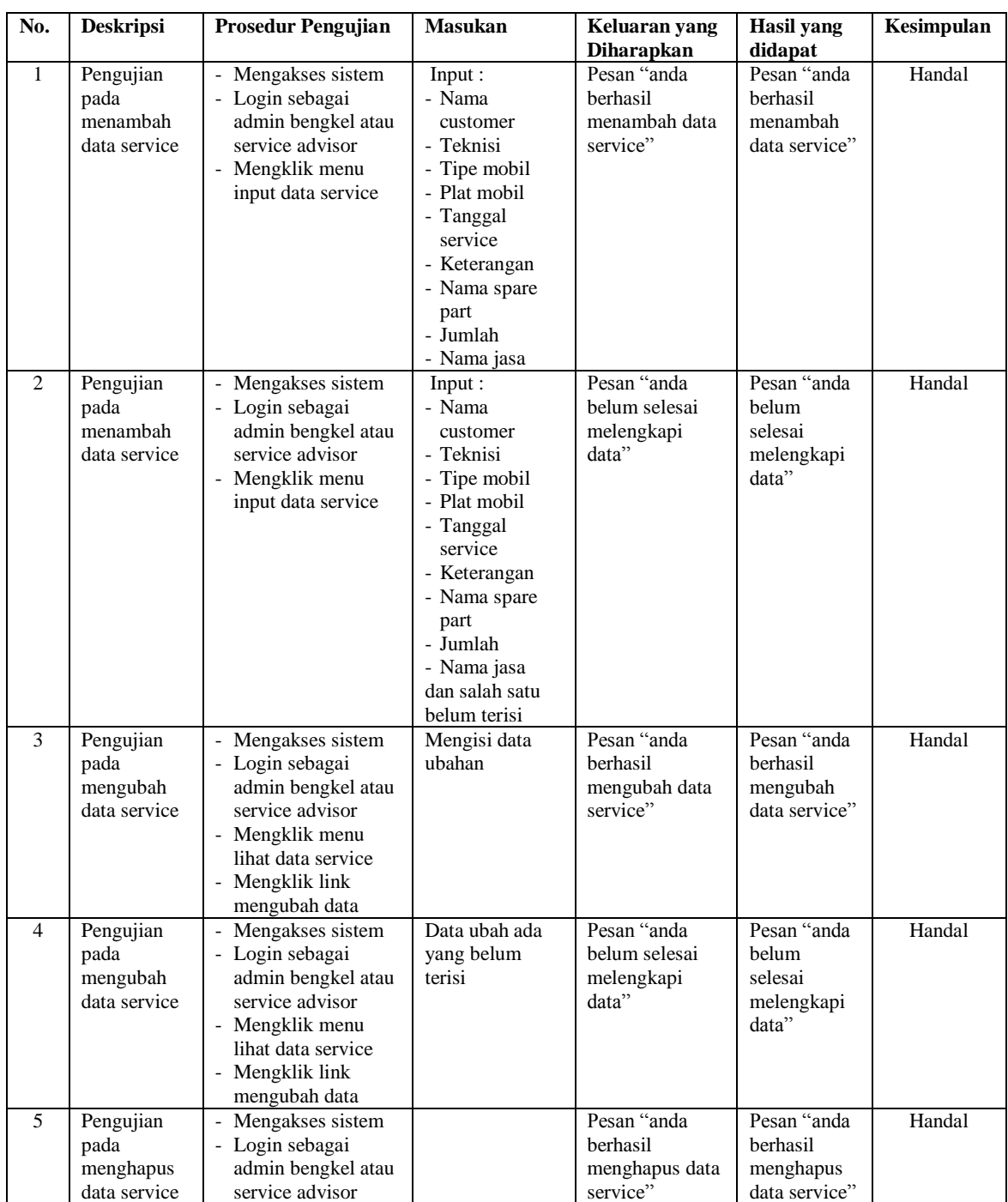

| - Mengklik menu    |  |  |
|--------------------|--|--|
| lihat data service |  |  |
| - Mengklik link    |  |  |
| menghapus data     |  |  |

**Tabel 5.4 Tabel Pengujian Mengelola Data Kategori**

| No. | <b>Deskripsi</b>                                | <b>Prosedur Pengujian</b>                                                                                                    | <b>Masukan</b>                                              | Keluaran yang                                          | <b>Hasil</b> yang                                         | Kesimpulan |
|-----|-------------------------------------------------|----------------------------------------------------------------------------------------------------|-------------------------------------------------------------|--------------------------------------------------------|-----------------------------------------------------------|------------|
|     |                                                 |                                                                                                    |                                                             | <b>Diharapkan</b>                                      | didapat                                                   |            |
| 1   | Pengujian<br>pada<br>menambah<br>data kategori  | Mengakses sistem<br>$\overline{\phantom{a}}$<br>- Login sebagai<br>admin bengkel<br>Mengklik menu<br>$\overline{\phantom{a}}$<br>input data kategori                                    | Input:<br>- Nama kategori                                   | Pesan "anda<br>berhasil<br>menambah data<br>kategori"  | Pesan "anda<br>berhasil<br>menambah<br>data<br>kategori"  | Handal     |
| 2   | Pengujian<br>pada<br>menambah<br>data kategori  | Mengakses sistem<br>$\overline{\phantom{0}}$<br>- Login sebagai<br>admin bengkel<br>Mengklik menu<br>$\overline{\phantom{a}}$<br>input data kategori                                    | Input:<br>- Nama kategori<br>dan salah satu<br>belum terisi | Pesan "anda<br>belum selesai<br>melengkapi<br>data"    | Pesan "anda<br>belum<br>selesai<br>melengkapi<br>data"    | Handal     |
| 3   | Pengujian<br>pada<br>menghapus<br>data kategori | Mengakses sistem<br>$\overline{\phantom{a}}$<br>- Login sebagai<br>admin bengkel<br>Mengklik menu<br>lihat data kategori<br>Mengklik link<br>$\overline{\phantom{a}}$<br>menghapus data |                                                             | Pesan "anda<br>berhasil<br>menghapus data<br>kategori" | Pesan "anda<br>berhasil<br>menghapus<br>data<br>kategori" | Handal     |

**Tabel 5.5 Tabel Pengujian Mengelola Data** *Spare Part*

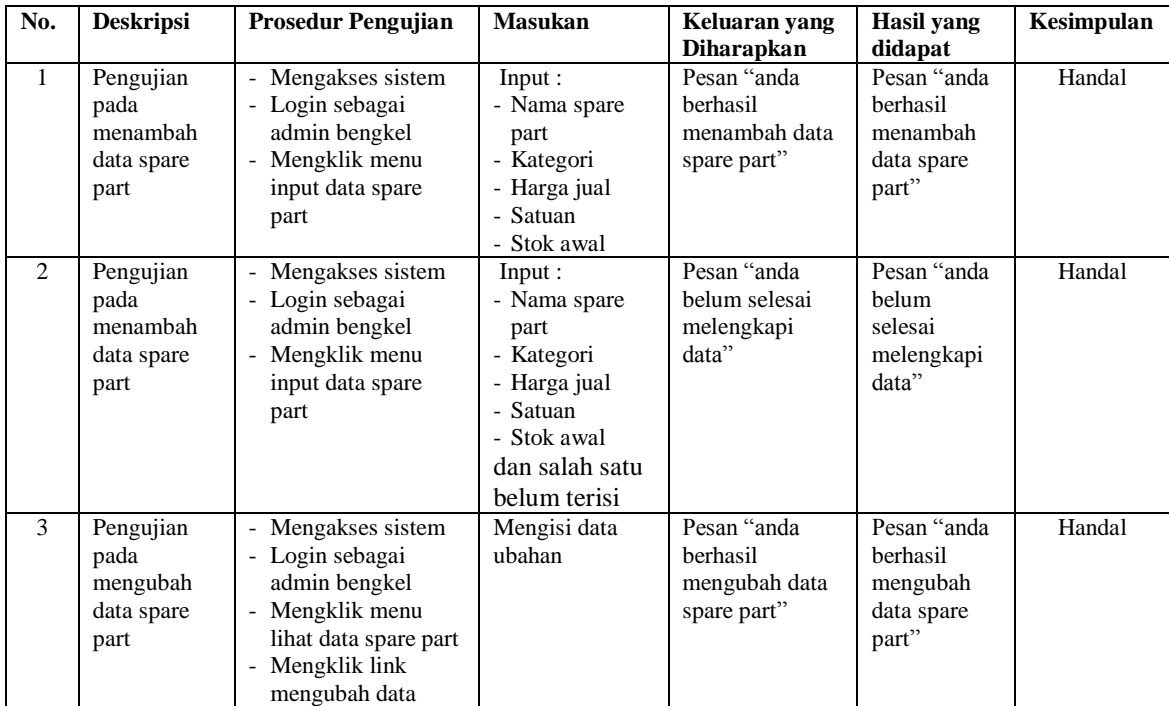

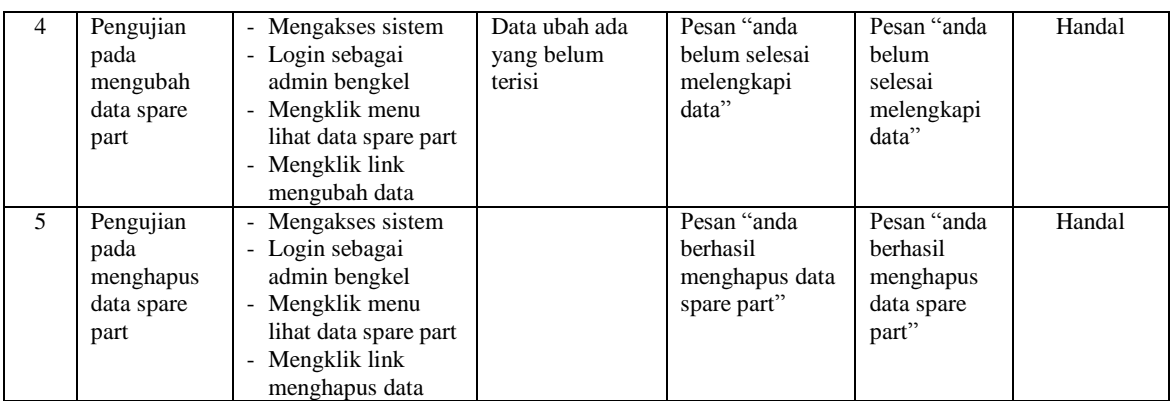

![](_page_18_Picture_603.jpeg)

![](_page_18_Picture_604.jpeg)

| No.            | <b>Deskripsi</b>                                     | <b>Prosedur Pengujian</b>                                                                                                    | <b>Masukan</b>                                                                                                    | Keluaran yang<br><b>Diharapkan</b>                       | <b>Hasil</b> yang<br>didapat                                | Kesimpulan |
|----------------|------------------------------------------------------|----------------------------------------------------------------------------------------------------|----------------------------------------------------------------------------------------------------|----------------------------------------------------------|-------------------------------------------------------------|------------|
| $\mathbf{1}$   | Pengujian<br>pada<br>menambah<br>data<br>penerimaan  | Mengakses sistem<br>- Login sebagai<br>admin bengkel<br>- Mengklik menu<br>input data<br>penerimaan                                        | Input:<br>- Nama spare<br>part<br>- Jumlah<br>- Tanggal<br>terima<br>- Penerima                                   | Pesan "anda<br>berhasil<br>menambah data<br>penerimaan"  | Pesan "anda<br>berhasil<br>menambah<br>data<br>penerimaan"  | Handal     |
| 2              | Pengujian<br>pada<br>menambah<br>data<br>penerimaan  | - Mengakses sistem<br>- Login sebagai<br>admin bengkel<br>- Mengklik menu<br>input data<br>penerimaan                                      | Input:<br>- Nama spare<br>part<br>- Jumlah<br>- Tanggal<br>terima<br>- Penerima<br>dan salah satu<br>belum terisi | Pesan "anda<br>belum selesai<br>melengkapi<br>data"      | Pesan "anda<br>helum<br>selesai<br>melengkapi<br>data"      | Handal     |
| $\overline{3}$ | Pengujian<br>pada<br>mengubah<br>data<br>penerimaan  | - Mengakses sistem<br>- Login sebagai<br>admin bengkel<br>- Mengklik menu<br>lihat data<br>penerimaan<br>- Mengklik link<br>mengubah data  | Mengisi data<br>ubahan                                                                                            | Pesan "anda<br>berhasil<br>mengubah data<br>penerimaan"  | Pesan "anda<br>berhasil<br>mengubah<br>data<br>penerimaan"  | Handal     |
| $\overline{4}$ | Pengujian<br>pada<br>mengubah<br>data<br>penerimaan  | - Mengakses sistem<br>- Login sebagai<br>admin bengkel<br>- Mengklik menu<br>lihat data<br>penerimaan<br>- Mengklik link<br>mengubah data  | Data ubah ada<br>yang belum<br>terisi                                                                             | Pesan "anda<br>belum selesai<br>melengkapi<br>data"      | Pesan "anda<br>belum<br>selesai<br>melengkapi<br>data"      | Handal     |
| 5              | Pengujian<br>pada<br>menghapus<br>data<br>penerimaan | - Mengakses sistem<br>- Login sebagai<br>admin bengkel<br>- Mengklik menu<br>lihat data<br>penerimaan<br>- Mengklik link<br>menghapus data |                                                                                                    | Pesan "anda<br>berhasil<br>menghapus data<br>penerimaan" | Pesan "anda<br>berhasil<br>menghapus<br>data<br>penerimaan" | Handal     |

**Tabel 5.7 Tabel Pengujian Mengelola Data Penerimaan**

![](_page_19_Picture_631.jpeg)

![](_page_19_Picture_632.jpeg)

![](_page_20_Picture_425.jpeg)

## **5.3 ANALISIS HASIL YANG DICAPAI OLEH SISTEM**

Adapun analisis hasil yang dicapai oleh sistem informasi layanan jasa *service* yang telah dibangun untuk mengatasi permasalahan yang terjadi pada PT. Sipin Mobilindo Jambi. adalah sebagai berikut :

- 1. Sistem yang dirancang dapat melakukan pengelolaan data layanan jasa *service* yang terdiri dari : data *customer*, data kategori, data *spare part*, data jasa, data penerimaan *spare part* dan data service yang saling terintegrasi satu sama lain
- 2. Sistem dapat menghitung stok akhir *spare part* secara otomatis dengan stok akan bertambah saat penerimaan dan berkurang saat pemakaian *spare part* untuk jasa *service* mobil.

3. Sistem dapat membuat rekapitulasi laporan secara otomatis diantaranya : laporan *spare part*, laporan *customer*, laporan penerimaan *spare part* dan laporan jasa *service*.

Adapun kelebihan dari sistem baru ini adalah sebagai berikut :

- 1. Sistem secara terkomputerisasi menambah, mengubah dan menghapus data pada sistem informasi layanan jasa *service* sehingga dapat memberikan informasi yang lebih cepat dan lebih akurat
- 2. Sistem juga dapat menghitung data akhir stok *spare part* secara otomatis sehingga memudahkan pengguna sistem dalam melakukan pengecekan stok dengan stok fisik yang ada
- 3. Sistem menampilkan laporan telah di rekap dan dapat dicetak sesuai dengan kebutuhannya

Dan kekurangan dari sistem baru ini adalah sebagai berikut :

- 1. Belum adanya fitur yang terintegrasi dengan laporan keuangan seperti laporan biaya atau laporan pendapatan.
- 2. Belum adanya fitur yang dapat mengatur jaringan sistem pada aplikasi